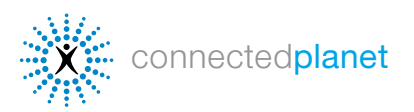

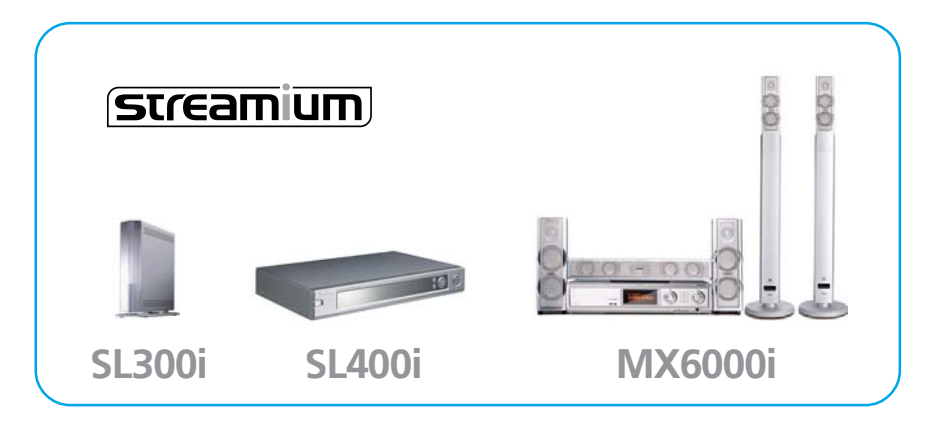

I servizi Streamium Internet consentono di connettere il proprio televisore a Internet per accedere a musica, foto, video e giochi online.

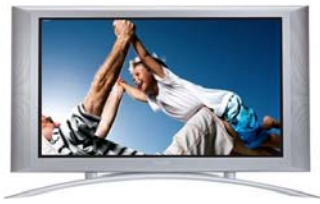

# GUIDA INTRODUTTIVA

#### Per utilizzare i servizi Internet, è necessario:

- 1 Collegare Streamium al televisore e alla rete domestica.
- 2 Disporre di una connessione Internet a banda larga o DSL.
- **3** Disporre di un indirizzo e-mail e di un account sul sito My. Philips.com.

#### Registrazione sul sito My.Philips.com

L'account su My.Philips.com consente di scegliere e organizzare gli intrattenimenti via Internet. Se si è già registrati su My.Philips.com, passare alla pagina seguente.

1 Premere il pulsante Internet sul telecomando.

2 Viene richiesto da Streamium di inserire il proprio indirizzo e-mail sullo schermo. Utilizzare i tasti numerici del telecomando come per la digitazione su un telefono.

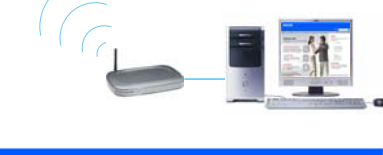

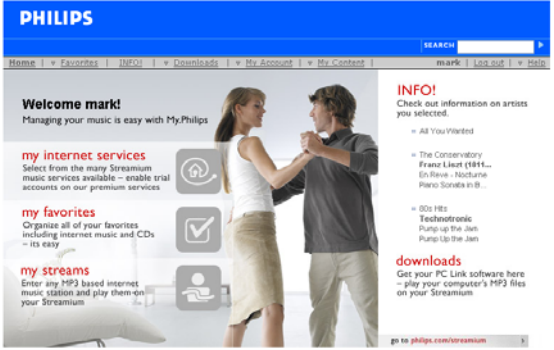

3 Una volta premuto OK sul telecomando per verificare l'indirizzo inserito, Streamium invia un messaggio di posta elettronica.Seguire le istruzioni nel messaggio e utilizzare il collegamento al sito My.Philips.com tramite il browser Web disponibile per completare la registrazione. La procedura guidata di registrazione online fornisce all'utente le istruzioni necessarie per attivare i servizi multimediali di Streamium. Se si inserisce un indirizzo e-mail errato, selezionare Reregister (Registra di nuovo), quindi digitare nuovamente l'indirizzo.

Una volta configurato l'account, è possibile gestire i servizi desiderati sulla schermata principale di My.Philips.com. Inoltre, è possibile accedere a My.Philips.com tramite il collegamento in Philips Media Manager sul PC.

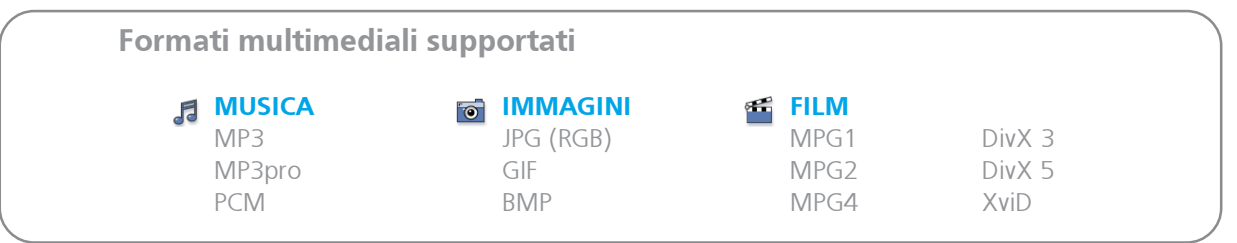

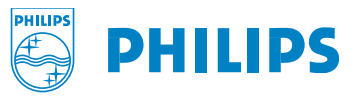

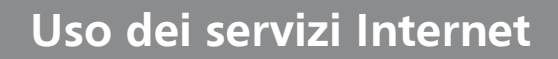

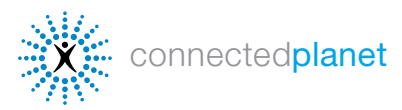

# [CONNESSIONE AI SERVIZI INTERNET](#page-2-0)

1 Accendere il televisore e premere il pulsante *Internet* sul telecomando. Viene visualizzata una schermata blu all'avvio. In caso contrario, è necessario premere AUX o SOURCE sul telecomando del televisore. Streamium eseguirà la ricerca della rete per la connessione Internet.

2 Selezionare Internet dal menu visualizzato sullo schermo e scegliere Music (Musica), Photos (Foto), Movies (Film) o Games (Giochi). Utilizzare i tasti freccia sul telecomando per scorrere le opzioni.

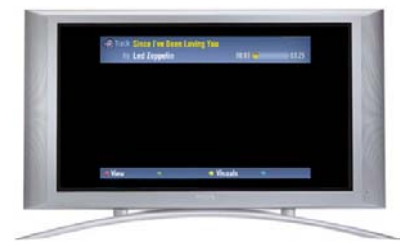

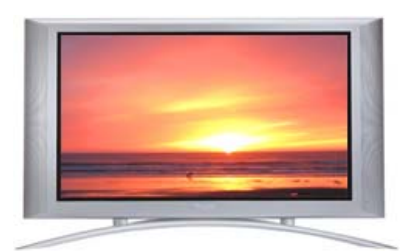

#### [Musica online](#page-2-0)

Selezionare Music (Musica) per scorrere tra i servizi musicali disponibili precedentemente selezionati. Per alcuni servizi è necessario un account. Per ulteriori dettagli sui servizi musicali online disponibili, vedere la sezione Servizi musicali di seguito.

#### Foto [Online](#page-5-0)

Scegliere Photos (Foto) sullo schermo TV Streamium per selezionare una delle immagini [online disponibili tramite Yahoo! e altri partner](#page-5-0) Streamium.

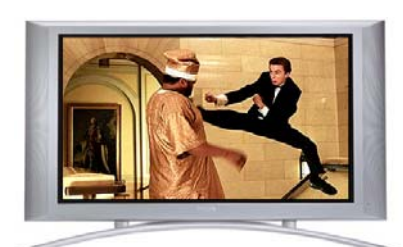

#### Video [Online](#page-6-0)

Selezionare Movies (Film) sullo schermo TV Streamium e utilizzare i tasti freccia sul telecomando per scorrere tra i file video disponibili.

Per istruzioni dettagliate sull'uso del telecomando, vedere il manuale completo del prodotto sul sito [philips.com/streamium](http://www.streamium.com/support/)

Telecomando Streamium SL300i/SL400i

**PHILIPS** 

 $\sqrt{(60)}$ 

 $\mathbf{O} \mathbf{O} \mathbf{Q}$  $\bullet\bullet\mathbf{Q}$ òòՉ  $\infty$  $\begin{picture}(150,10) \put(0,0){\line(1,0){155}} \put(15,0){\line(1,0){155}} \put(15,0){\line(1,0){155}} \put(15,0){\line(1,0){155}} \put(15,0){\line(1,0){155}} \put(15,0){\line(1,0){155}} \put(15,0){\line(1,0){155}} \put(15,0){\line(1,0){155}} \put(15,0){\line(1,0){155}} \put(15,0){\line(1,0){155}} \put(15,0){\line(1,0){155}}$ 

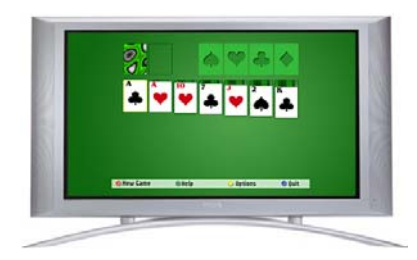

#### Giochi [Online](#page-7-0)

Selezionare Games (Giochi) sullo schermo TV Streamium e utilizzare i tasti freccia sul telecomando per scorrere tra i giochi disponibili. Per ulteriori dettagli sui giochi disponibili online, vedere la sezione Giochi Streamium di seguito.

Nelle pagine seguenti vengono fornite le istruzioni necessarie sull'uso dell'account My.Philips per trasferire musica, immagini, video e giochi da Internet a Streamium. Per ulteriore assistenza, materiale di riferimento e aiuto per la risoluzione di problemi, visitare il sito http://philips.com/streamium.

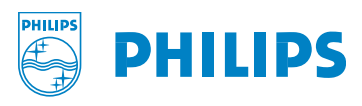

<span id="page-2-0"></span>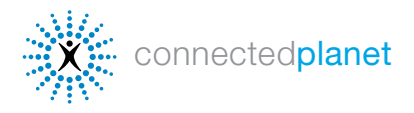

# SERVIZI MUSICALI

I prodotti Streamium consentono l'accesso a più di 10.000 canali musicali... tutti quelli che si possono desiderare. Per selezionare i servizi musicali, è sufficiente fare clic sulla scheda Music (Musica) e selezionare le caselle dei servizi che si desidera rendere disponibili. Di seguito, vengono

riportate le istruzioni per la configurazione dei servizi musicali:

Andante [MusicMatch](#page-3-0) LAUNCH Music on Yahoo! [Playhouse Radio](#page-4-0) [Live365.com](#page-3-0) [Radio-Free Virgin](#page-4-0) [My Streams](#page-4-0)

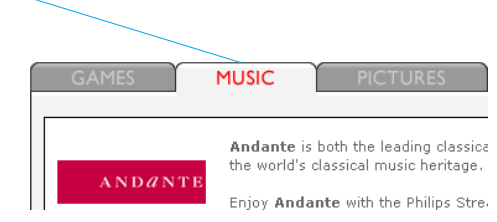

Premendo INFO! sul telecomando durante la riproduzione di musica, è possibile accedere a informazioni dettagliate sui brani che si sta ascoltando. Streamium invierà un messaggio di posta elettronica con tutti i particolari sull'album e l'artista. È possibile anche selezionare INFO! sul sito [My.Philips.com](http://my.philips.com) per visualizzare i dettagli sulle proprie selezioni.

# $ANDANTE$

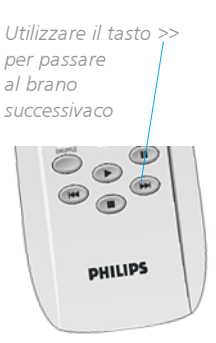

SL300i/SL400

Andante non è solo il principale sito Web di musica classica ma anche una nuova etichetta di registrazione che ha l'obiettivo di preservare il patrimonio mondiale della musica classica. Andante è un vero e proprio servizio di musica a richiesta che consente di accedere alla musica in base al genere, all'artista e al brano. Per impostare i servizi musicali di Andante:

1 In primo luogo, è necessario configurare un account su Andante. A tal fine, andare sul sito [http://www.andante.com](http://www.andante.com/) e fare clic su Members Login (Login membri) per creare un nuovo account utente (è necessaria una carta di credito).

2 Seguire le istruzioni per effettuare le selezioni musicali. Fare clic su Help (Aiuto) per accedere alla guida introduttiva di Andante.

**3** Nella sezione Music (Musica) su My.Philips, fare clic sul pulsante Enable (Attiva) per Andante. Ora è possibile visualizzare le selezioni musicali effettuate su Andante nel menu sul televisore premendo Internet sul telecomando e selezionando Music.

# **LAUNCH**cast

Utilizzare il tasto >> per passare al brano successivo

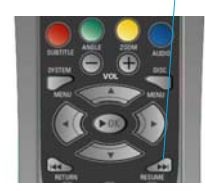

MX6000i

LAUNCHcast La musica di Yahoo! Italia è un servizio offerto gratuitamente agli utenti Streamium registrati. LAUNCHcast fornisce stazioni musicali non commerciali codificate in formato mp3PRO per ottenere prestazioni audio di qualità con il proprio sistema di Home Entertainment. LAUNCH La musica di Yahoo! Italia è attivo automaticamente su Streamium. Per utilizzarlo:

1 Con i tasti freccia del telecomando Streamium, scorrere e selezionare Music (Musica), quindi Launchcast@Yahoo.

2 Scegliere una categoria musicale dalle selezioni sul lato destro dello schermo. È possibile consultare le informazioni sull'artista e il brano utilizzando il tasto rosso del telecomando e impostare effetti visivi con il tasto giallo.

**3** Per disattivare LAUNCH, è sufficiente fare clic sul pulsante Disable (Disattiva) per tale servizio in [My.Philips.com.](http://my.philips.com)

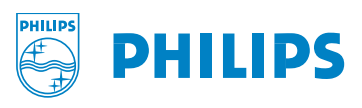

<span id="page-3-0"></span>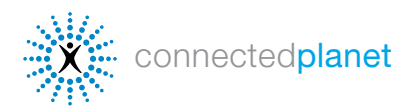

## **SERVIZI MUSICALI (continua)**

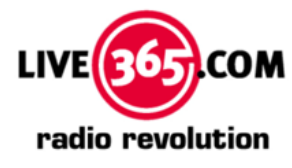

Live365 è la più grande rete di Internet radio esistente e dispone di migliaia di stazioni da più di 200 paesi. Le selezioni da Live365 sono automaticamente attive su Streamium. Inoltre, Live365 offre servizi premium che forniscono musica senza interruzioni pubblicitarie e centinaia di stazioni VIP riservate solo agli abbonati. Per informazioni sui servizi per gli abbonati, visitare il sito [Live365.com](http://live365.com). Per visualizzare le selezioni attive su Streamium:

1 Utilizzare i tasti freccia del telecomando Streamium per selezionare Music (Musica), quindi scorrere fino a Live365.

2 Scegliere una stazione musicale in base al genere, al paese o alla velocità di trasferimento (sono disponibili opzioni differenti a seconda della velocità di trasferimento).

**3** Se si dispone di un account premium, inserire il proprio numero di account in [My.Philips.com.](http://my.philips.com)

musicmatch®

MusicMatch fornisce l'accesso a una vasta gamma di servizi musicali, incluse varie stazioni per artista e genere musicale. Inoltre, con un costo aggiuntivo, MusicMatch offre i servizi Gold e Platinum (solo per Stati Uniti) che consentono di personalizzare la propria musica creando nuove stazioni basate su artisti, generi e periodi. Le stazioni personalizzate vengono visualizzate su Streamium.

Philips ha ottenuto un account gratuito di prova di 45 giorni (account Platinum per gli utenti negli Stati Uniti e account Gold per gli utenti di altri paesi) accessibile tramite l'account My.Philips.com. Per utilizzare MusicMatch:

1 Configurare un account MusicMatch. A tal fine, fare clic su Enter Account Information (Inserisci informazioni account) nella sezione MusicMatch dell'account [My.Philips.com](http://my.philips.com). Se si dispone già di un account MusicMatch, inserire le informazioni sull'account e andare al passo 4.

2 Selezionare la casella accanto a Sign up for a 45 day trial account (Iscrizione ad account prova di 45 giorni) e fare clic su Save (Salva).

**3** Verrà inviato un messaggio di posta elettronica da MusicMatch. Seguire le istruzioni per creare l'account e installare il software MusicMatch Jukebox sul PC. IMPORTANTE: è necessario installare la versione Streamium di MusicMatch Jukebox, disponibile su [My.Philips.com.](http://my.philips.com)

4 Nella sezione My Services (Servizi) sul sito *[My.Philips.com](http://my.philips.com)*, fare clic sul pulsante Enable (Attiva) per MusicMatch.

5 Fare clic sul pulsante Synchronize (Sincronizza) per sincronizzare le selezioni MusicMatch online con Streamium. Ora è possibile visualizzare i servizi MusicMatch nel menu Streamium sul televisore premendo Internet sul telecomando e selezionando Music (Musica).

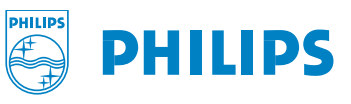

Utilizzare il tasto >> per passare al brano successivaco

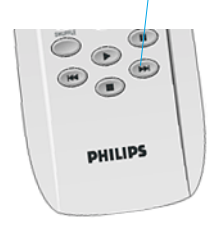

<span id="page-4-0"></span>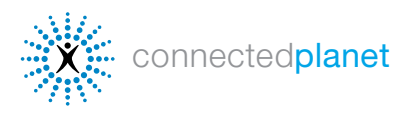

## SERVIZI MUSICALI (continua)

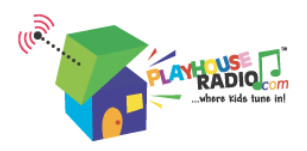

PlayhouseRadio.com è la stazione Internet radio per i bambini che amano la musica. Sono disponibili brani musicali adatti a bambini fino a 8 anni. Per scegliere la canzone appropriata, i bambini e i loro genitori hanno a disposizione una selezione di centinaia di brani originali da tutto il mondo. Playhouse Radio è attiva automaticamente su Streamium. Per utilizzarla:

1 Con i tasti freccia del telecomando Streamium, scorrere e selezionare Music (Musica), quindi Playhouse Radio.

2 Utilizzare i tasti freccia del telecomando per scorrere tra le categorie musicali e i tasti avanti e indietro sulla parte inferiore del telecomando per passare alla canzone successiva o precedente.

3 Per disattivare Playhouse Radio, è sufficiente fare clic sul pulsante Disable (Disattiva) in [My.Philips.com](http://my.philips.com).

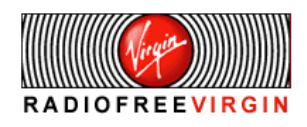

Noti artisti, celebrità, musicologi e DJ di tutto il mondo curano la programmazione dei vari canali di qualità basati su genere, stile di vita e località disponibili su Radio Free Virgin. Inoltre, Radio Free Virgin offre una panoramica sulle maggiori città, quali New York, Londra, Hollywood, San Francisco, Parigi e Tokyo, dove i DJ di Virgin Megastore propongono la musica più di tendenza del luogo. Radio Free Virgin è attiva automaticamente su Streamium. Per utilizzarla:

1 Con i tasti freccia del telecomando Streamium, scorrere e selezionare Music (Musica), quindi Radio Free Virgin.

2 Utilizzare i tasti freccia del telecomando per scorrere tra le stazioni musicali disponibili. È possibile consultare le informazioni sull'artista e il brano utilizzando il tasto rosso del telecomando o impostare effetti visivi con il tasto giallo.

**3** Per disattivare Radio Free Virgin, è sufficiente fare clic sul pulsante Disable (Disattiva) in [My.Philips.com](http://my.philips.com).

#### My Streams

My Streams (Streaming) consente di ascoltare qualsiasi stazione MP3/mp3PRO in streaming da Internet sul proprio sistema di Home Entertainment. Per aggiungere le stazioni MP3/mp3PRO desiderate ([Live365.com](http://live365.com) e [Shoutcast.com](http://www.shoutcast.com/) sono i due siti principali), attenersi alla seguente procedura (RealAudio e Windows Media non sono attualmente supportati):

#### $\parallel$  v My 1 In My. Philips.com, andare su My Content > My Streams.

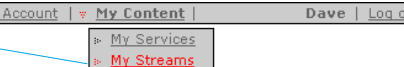

2 Inserire l'URL del sito MP3/mp3PRO e attribuire un nickname. Contrassegnare il sito come preferito, se si desidera, quindi salvarlo.

3 Per accedere alle selezioni My Streams (Streaming), premere il tasto Internet sul telecomando Streamium e scorrere fino a My Streams (Streaming) con i tasti freccia. Premere il tasto OK per eseguire la selezione. Se una stazione in streaming è contrassegnata come preferita, è anche possibile accedervi utilizzando il tasto Favorites sul telecomando. Inoltre, è possibile inserire l'URL della trasmissione MP3 della stazione radio online preferita per l'ascolto tramite Streamium.

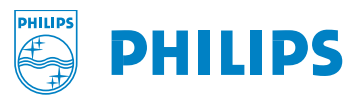

ut | v <u>Help</u>

<span id="page-5-0"></span>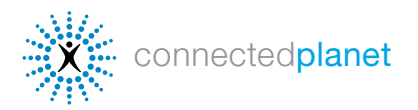

#### [SL300i, SL400i & MX6000i](http://www.streamium.com) *Streamium*

# FOTO ONLINE

#### YAHOO! PHOTOS

.

Yahoo! Photos (Yahoo! Foto) è una parte del sito Web Yahoo! che consente di memorizzare le proprie foto per visualizzarle e condividerle ovunque. Una volta caricate le immagini su Yahoo! Photos (Yahoo! Foto), è possibile utilizzarle per creare una presentazione su qualsiasi Streamium che dispone delle informazioni sull'account Yahoo! dell'utente. Per utilizzare Yahoo! Photos (Yahoo! Foto) su Streamium:

1 Fare clic su Enter Account Information (Inserisci informazioni account) nella sezione Pictures (Immagini) su My. Philips.com. Viene visualizzata una finestra che richiede le informazioni di accesso per Yahoo!. Se non si dispone di un account Yahoo!, verrà richiesto di configurarne uno.

2 Inserire il nome di accesso e la password Yahoo! e fare clic su Accept Terms and Link Account (Accetta termini e collega account). Viene visualizzato un messaggio di conferma. Chiudere la finestra per tornare a [My.Philips.com.](http://www.philips.com)

**3** Fare clic sul pulsante Synchronize (Sincronizza) per sincronizzare l'account Yahoo! Photos (Yahoo! Foto) online con Streamium. Ora è possibile visualizzare le proprie foto su Streamium selezionando Pictures (Immagini), quind Yahoo! Photos.

4 Se non sono state caricate precedentemente le immagini su Yahoo! Photos:

- A. Andare su [photos.yahoo.com.](http://photos.yahoo.com)
- B. Fare clic su Create New Album (Crea nuovo album) e assegnare un nome all'album (è possibile avere più album)
- C. Fare clic su Browse (Sfoglia) per trovare le immagini sul computer, quindi Add Now (Aggiungi) per caricare le immagini sull'album (è possibile caricare solo immagini JPG).

# **BORN TO SHOOT**

Lex Fletcher è un fotografo vincitore di numerosi premi che vanta più di venticinque anni di esperienza nella creazione di molteplici stili di immagini fisse e video per trasmissioni televisive, grandi aziende e organizzazioni no profit. È produttore, direttore ed editore di documentari, filmati pubblicitari e promozionali e progetti video; ha creato una libreria digitale di video e fotografie ripresi in tutto il mondo.

Su Streamium è attiva automaticamente una galleria fotografica BORN TO SHOOT come esempio dei tipi di album che è possibile raccogliere per creare facilmente una presentazione sul proprio televisore:

1 Utilizzare i tasti freccia del telecomando Streamium per scorrere su Photos (Foto), quindi su Born to Shoot.

2 Utilizzare il tasto rosso del telecomando per visualizzare le informazioni sulle foto.

**3** Utilizzare il tasto giallo per impostare una presentazione e selezionare gli intervalli.

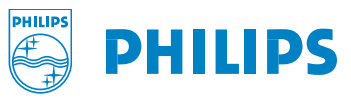

<span id="page-6-0"></span>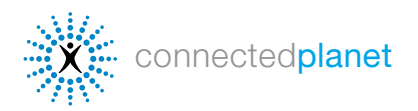

# VIDEO ONLINE

# **LAUNCH** music videos

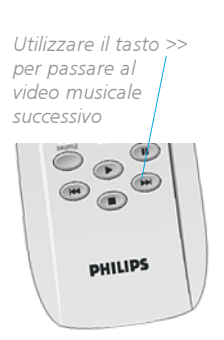

LAUNCH La musica di Yahoo! Italia offre la più vasta scelta esistente di video musicali. Streamium fornisce automaticamente una selezione dei video di LAUNCH La musica di Yahoo! Italia. Per visualizzare le selezioni dei video LAUNCH: utilizzare i tasti freccia del telecomando Streamium per selezionare Videos (Video), quindi selezionare un'artista dall'elenco visualizzato. Streamium aggiorna periodicamente i contenuti video disponibili in modo automatico.

1 Utilizzare i tasti freccia del telecomando Streamium per selezionare Videos (Video), quindi selezionare LAUNCH Music Videos (Video musicali LAUNCH).

2 Utilizzare il tasto rosso del telecomando per visualizzare le informazioni sui video; utilizzare il tasto verde per una visualizzazione a schermo intero.

**3** Utilizzare il tasto giallo per scegliere la qualità video. Scegliere inizialmente la qualità più alta e selezionare un livello Kbit/sec inferiore se la riproduzione video non è uniforme o si interrompe.

**YAHOO! MOVIES THE** Utilizzare il tasto >> per passare all'anteprima successiva  $\circ$  $\bigoplus$  $\begin{picture}(180,10) \put(0,0){\line(1,0){155}} \put(15,0){\line(1,0){155}} \put(15,0){\line(1,0){155}} \put(15,0){\line(1,0){155}} \put(15,0){\line(1,0){155}} \put(15,0){\line(1,0){155}} \put(15,0){\line(1,0){155}} \put(15,0){\line(1,0){155}} \put(15,0){\line(1,0){155}} \put(15,0){\line(1,0){155}} \put(15,0){\line(1,0){155}}$ **PHILIPS** 

Largamente considerato come uno dei più popolari siti di intrattenimento del Web, Yahoo! Cinema offre una vasta selezione di anteprime di film su Streamium. Per guardarle:

1 Utilizzare i tasti freccia del telecomando Streamium per selezionare Videos (Video), quindi selezionare Yahoo! Movies Trailers(Trailer cinematografici Yahoo!).

2 Utilizzare il tasto rosso del telecomando per visualizzare le informazioni sui video; utilizzare il tasto verde per una visualizzazione a schermo intero.

3 Utilizzare il tasto giallo per scegliere la qualità video. Scegliere inizialmente la qualità più alta e selezionare un livello Kbit/sec inferiore se la riproduzione video non è uniforme o si interrompe.

# ifilin

Con la più grande collezione esistente di cortometraggi e clip cinematografici disponibili online, iFILM.com è uno dei maggiori siti di video in streaming nel Web e il principale sito di riferimento per fan e produttori cinematografici. IFILM.com richiama ogni mese un pubblico di oltre 7 milioni di persone in tutto il mondo. Streamium fornisce automaticamente alcuni canali video di IFILM. Per visualizzare le selezioni:

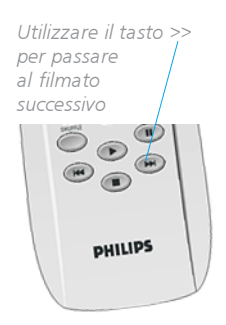

1 Utilizzare i tasti freccia del telecomando Streamium per selezionare Videos (Video), quindi selezionare iFILM. Scegliere dalla selezione di cortometraggi, video musicali e anteprime.

2 Utilizzare il tasto rosso del telecomando per visualizzare le informazioni sui video; utilizzare il tasto verde per una visualizzazione a schermo intero.

3 Utilizzare il tasto giallo per scegliere la qualità video. Scegliere inizialmente la qualità più alta e selezionare un livello Kbit/sec inferiore se la riproduzione video non è uniforme o si interrompe. Streamium aggiorna periodicamente i filmati disponibili in modo automatico.

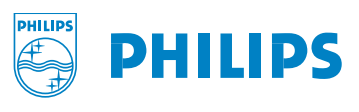

<span id="page-7-0"></span>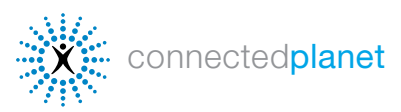

# FAVORITES

L'opzione Favorites (Preferiti) consente di impostare Streamium per riprodurre la musica o i video che si desidera ascoltare, nell'ordine scelto dall'utente, con elenchi separati per musica, CD e CD MP3 da Internet. Inoltre, è possibile visualizzare video clip o foto preselezionati semplicemente premendo il tasto Favorites sul telecomando Streamium. Per aggiungere dei preferiti al relativo elenco, è sufficiente premere il tasto Favorites durante la riproduzione di video, foto o brani musicali. Per gestire i preferiti,

- 1 Andare su [My.Philips.com](http://my.philips.com) e selezionare Favorites (Preferiti) dal menu principale.
- 2 Utilizzare il menu Display by: (Visualizza per:) sulla destra per ordinare la visualizzazione in base al tipo di servizio o al provider di servizi.
- 3 Selezionare i servizi disponibili facendo clic sulle caselle di controllo.

Una volta create delle selezioni preferite, è possibile semplicemente premere il tasto Favorites sul telecomando, quindi utilizzare i tasti freccia per selezionarle. Per aggiungere selezioni di CD o CD MP3 (se si dispone di Streamium MX6000i):

- 1 Fare clic sulla scheda CD o MP3-CD (CD-MP3).
- 2 Inserire il CD o il CD MP3 in Streamium, premere Options sul telecomando, quindi selezionare Read CD info.
- 3 Scegliere tra le selezioni disponibili. Per ulteriore assistenza, fare clic su Help (Aiuto).

# GIOCHI STREAMIUM

Con Streamium SL300i, SL400i o MX6000i, è possibile giocare con il televisore durante gli annunci pubblicitari. Selezionare Games (Giochi) sullo schermo TV Streamium e utilizzare i tasti freccia sul telecomando per scorrere tra i [giochi disponibili. Saranno disponibili altri giochi quando Streamium verrà aggiornato automaticamente con le nuove](http://www.streamium.com/support/) versioni.

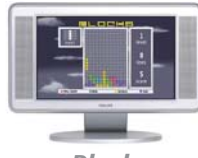

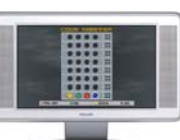

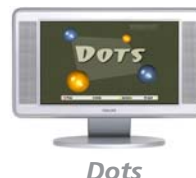

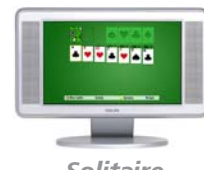

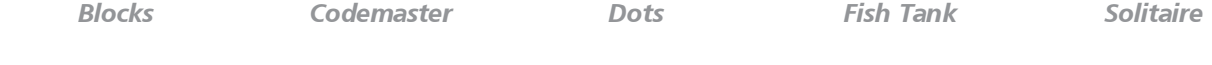

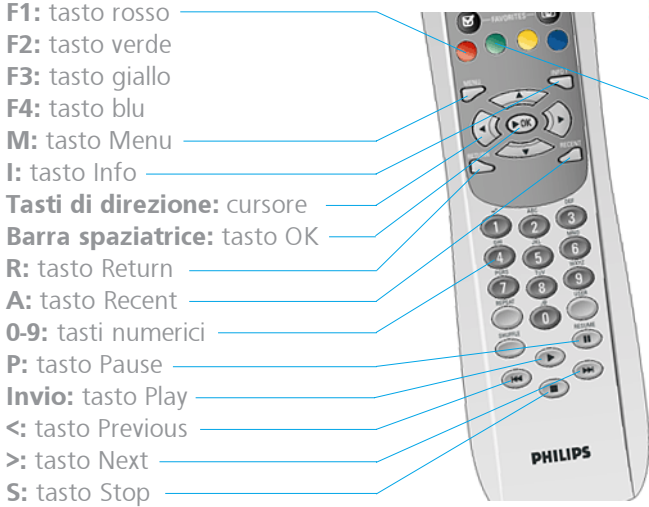

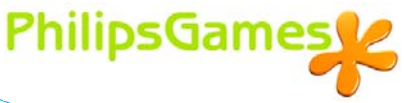

Per istruzioni sul gioco selezionato, premere il tasto verde sul telecomando Streamium.

> Telecomando Streamium SL300i/SL400i

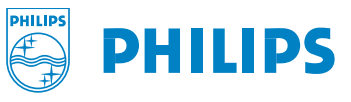